STAMPANTE TOSHIBA di ETICHETTE BAR-CODE per le BIBLIOTECHE SMBE

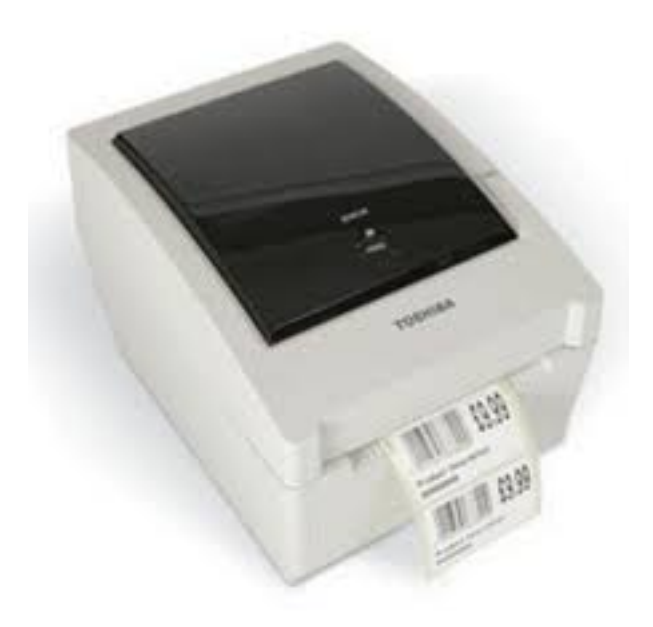

# Informazioni importanti

versione 1 del 10.1.2015

### S O M M A R I O

- [1] Quando ricevo la stampante con le relative etichette e ribbon
- [2] Quante etichette e ribbon ricevo e come fare quando finisco il materiale
- [3] Come si utilizza la stampante
- [4] Come si avvia la stampa di etichette
- [5] Quali biblio SBME hanno gia' iniziato ad usare la stampante

### S O M M A R I O

- [1] Quando ricevo la stampante con le relative etichette e ribbon
- [2] Quante etichette e ribbon ricevo e come fare quando finisco il materiale
- [3] Come si utilizza la stampante
- [4] Come si avvia la stampa di etichette
- [5] Quali biblio SBME hanno gia' iniziato ad usare la stampante

## [1] Quando ricevo la stampante con le relative etichette e ribbon

Ogni biblioteca SBME ricevera' la stampante, le etichette ed i ribbon (o nasci inchiostrati) lo stesso giorno in cui verra' riconsegnato il primo PC configurato con Linux. Le date delle varie consegne sono definite fine al 20 gennaio 2015 e a preve verranno rese note le restanti (via mail).

Ti chiediamo di procedere alla sua attivazione in contemporanea con la ri-accensione del pc Linux a cui dovrai connetterla. Ogni biblioteca – in vista dell'avvicinarsi della data di consegna di Pc e stampante– ricevera' una mail di nstruzioni di maggiore dettaglio ma e' fondamentale che entro quel giorno la presente documentazione sia stata letta attentamente.

## [2] Quante etichette/ribbon ricevo e come fare quando finisco il materiale

Il quantitativo di etichette e di ribbon dedicati alla tua biblioteca e' indicato nella tabella sottostante. Quando stai per esaurire le etichette ed i ribbon ricevuti, dovrai farne richesta all'Helpdesk di SBME (questo tipo di acquisto e' in carico a CUBI; il tuo comune non dovra' occuparsi di questo tipo di acquisti).

Le etichette sono consegnate in rocchetti. Ogni rocchetto contiene 320 etichette. Ogni ribbon (o nastro inchiostrato) permette la stampa di 3 rocchetti di etichette.

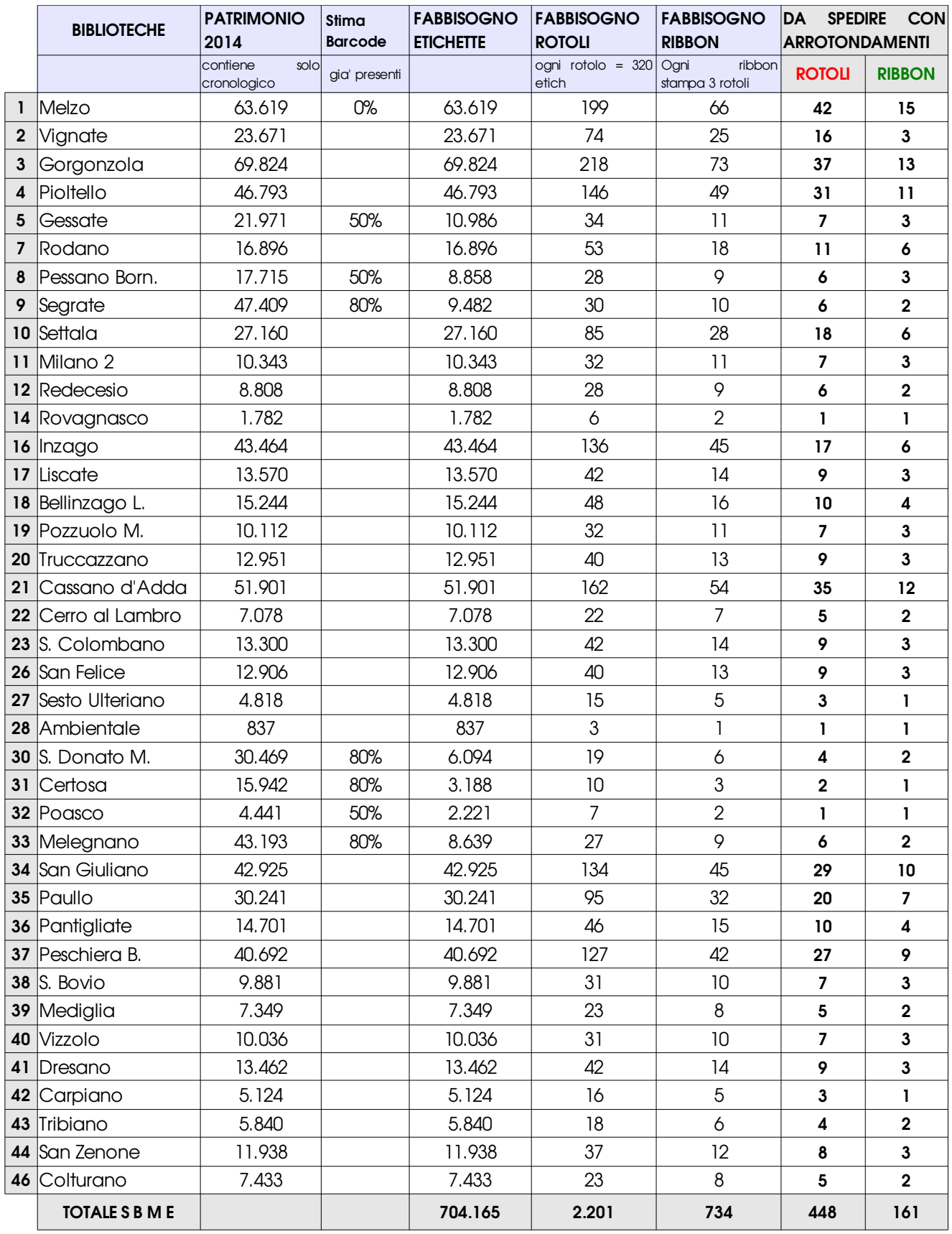

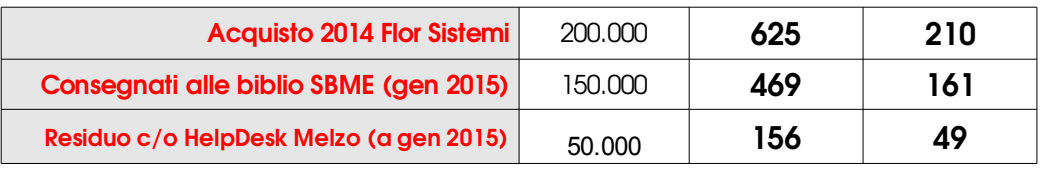

# [3] Come si utilizza la stampante

La stampante fornita e' stata scelta anche per la sua facilita' d'uso.

Inoltre il pilotaggio della stampante e' effettuato dal software Linux ed Unibiblio e non e' necessario che l'utilizzatore faccia alcuna configurazione.

Le uniche fasi in cui l'operatore di biblioteca deve fare interventi sulla stampante sono:

- la prima attivazione (quando riceve la stampante la prima volta in biblioteca)
- il caricamento dei rocchetti di etichette e dei ribbon (o nastri inchiostrati).

Per aiutarvi a realizzare queste operazioni, abbimo predisposto 2 video-tutorial (sicuramente un po carasecci). Si trovano a questi url (li potrai vadere con un normale browser e attivando l'audio):

- Video-tutorial su PRIMA ATTIVAZIONE DELLA STAMPANTE <https://www.youtube.com/watch?v=0uVrC1KpEnk>
- Video- tutorial su COME CARCARE ETICHETTE E RIBBON <https://www.youtube.com/watch?v=bY1rSoBiwl0>

In allegato a questo documento, trovate anche il **manuale-utente ufficiale** in italiano, della stampante TOSHIBA TEC Modello: B-EV4T. Probabilmente vi servira' solo per eventuali guasti e anomalie rare o solo quando iniziate a prendere dimestichezza con la stampante.

Qualora si verificasse un guasto sulla stampante, dopo aver verificato e confermato la cosa con helpdesk, saremo in grado di fornirvi – via PIB o con trasporto diretto a carico della biblioteca – una identica stampante sostitutiva. Ci pensera' helpdesk a mandare la stampante guasta in assistenza.

## [4] Come si avvia la stampa di etichette

La stampante di etichette DEVE sempre e solo essere connessa (con cavo USB in dotazione) al PC della tua biblioteca che ci hai indicato nelle rilevazioni delle settimane passate.

Quando non ci e' stata data questa informazione, abbiamo definito d'ufficio qual'e' il PC da utilizzare per la connessione (e te lo comunicheremo in giorno della consegna).

La stampante di etichette NON puo' essere spostata su altri PC (ne' Linux, ne' altri), salvo preventiva (e laboriosa) riconfigurazione da parte degli informatici. Visto il carico di lavoro di questo periodo, non potremo farlo prima di aprile 2015.

Tutti i PC Linux che saranno presenti nella tua biblioteca (e non solo quello a cui e' connessa) potranno comunque stampare le etichette barcode.

Per avviare la stampa di etichette barcode, dovrai:

- aprire una finestra, cliccando sull'icona del "pinguino";
- digitare il comando:  $x$ geti4mat.tcl  $\&$  e dare INVIO;
- chiudere la finestra.

Si presentera' un intuitivo form, all'interno del quale digiterai il numero d'ingresso del materiale di cui vuoi produrre etichetta.

In questa fase in cui non sono presenti i dati catalografici di Winbiblio, all'interno di Unibiblio non potrai fare alcuna modifica alla stringa di collocazione presente sull'etichetta. Dopo la conversione-dati di meta' febbraio, potrai effettuare eventuali modifiche (ma su questo aspetto seguiranno opportune informazioni).

## [5] Quali biblio SBME hanno gia' iniziato ad usare la stampante ?

Ad oggi (9.1.2015) i colleghi di Inzago e Gorgonzola hanno gia' iniziato ad utilizzare la stampante.

Al momento, il personale degli Helpdesk di Vimercate e di Melzo NON ha esperienza d'uso (a breve saranno a loro volta formati in modo tale da saper dare una assistenza piu' accurata a chi ne avesse bisogno). In queste prime settimane, se necessario, provate a chiedere a Inzago e Gorgonzola eventuali consigli.